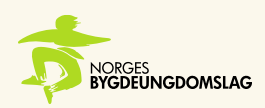

# **Digidem på NBU sitt årsmøte**

På NBU's årsmøte bruker vi et voteringssystem som heter DigiDem. Systemet er lett å bruke og oversiktlig, men dersom du har problemer med å komme deg inn, skal du kontakte organisasjonskonsulent Hans Christian Andersen-Knudsen: +47 468 20 632

# **Hvordan kommer jeg meg inn i Digidem?**

Når alt er klart og vi skal kjøre på med møtet vil du få en e-post med en påloggingslenke. Her skriver du inn tlf-nummeret ditt, og får en påloggingslenke. Alternativt kan du også logge deg inn på[: https://easy.digdem.no/](https://easy.digdem.no/)

\*Du må logge deg inn på det mobilnummeret som du oppga i påmeldingen til årsmøtet\*

#### **Jeg er innlogget hva nå?**

Når du er pålogget skal du få opp en side med seks forskjellige knapper. Du får trykket på knappene som er blå, men ikke de grå. I praksis betyr det at du ikke får stemt når vi har debatt, og du får ikke fremmet nye forslag når vi er i voteringen.

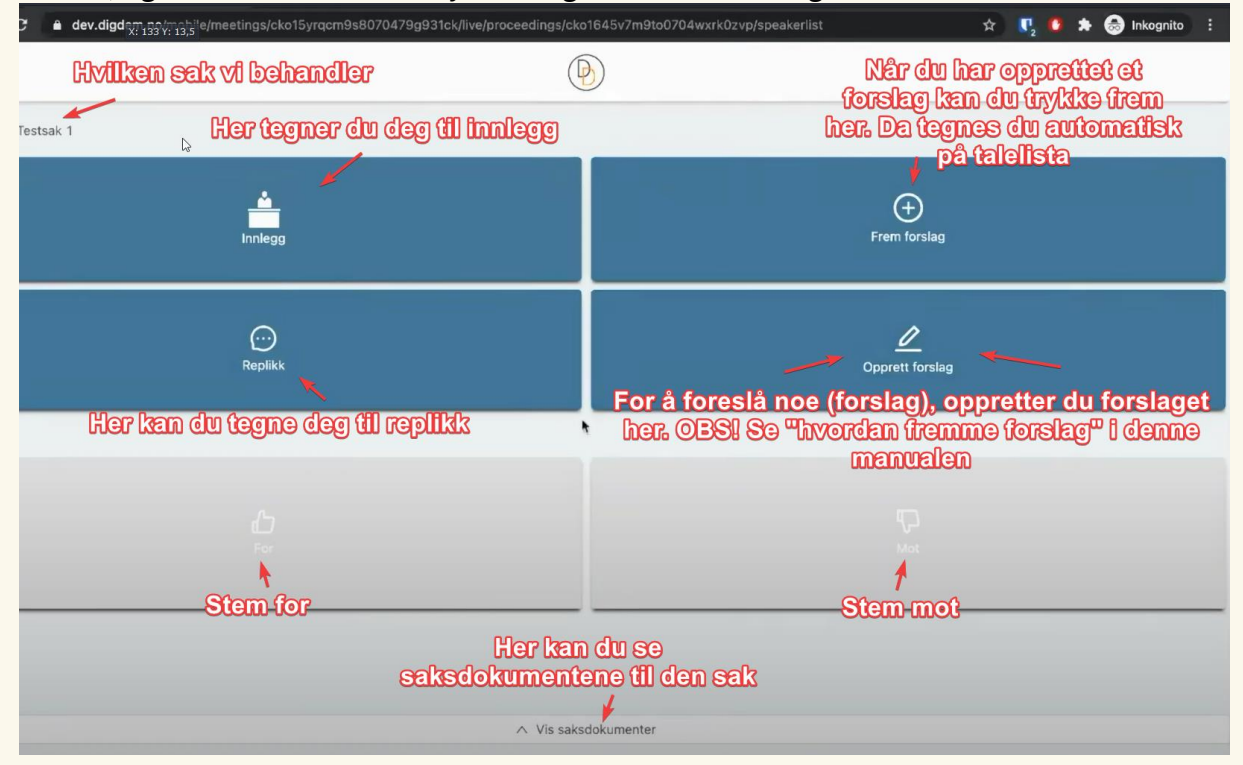

**Besøksadresse**

Landbrukets Hus Hollendergata 5 0190 Oslo 3. etasje

**Postadresse** Norges Bygdeungdomslag PB. 9377, Grønland 0135 Oslo

**E-post:** hei@nbu.no **Tlf.:** 22 05 48 00

**www.nbu.no**

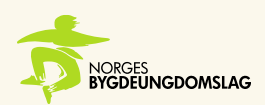

# **Jeg vil tegne meg til dagsorden/innlegg/replikk**

Dagsorden: Du trykker på dagsorden-knappen i Digidem

Du tegner deg til dagsorden dersom du ønsker at årsmøtet skal gjøre noe på en annen måte, eller du mener at noe gjøres feil, kan du ta til dagsorden. Du vil da få ordet med en gang. Det er viktig at du ikke bruker dette til å ytre mening om det som debatteres, da det er hva vi har innlegg og replikk til.

Innlegg: Du trykker på innlegg-knappen i Digidem

Det er mulig å tegne seg etter at ordfører har åpnet talerlista. Innlegg brukes til å si hva du mener om saken, bidra med synspunkter og forsøke å overbevise andre i salen om å stemme for det du vil skal igjennom.

Replikk: Du trykker på replikk-knappen i Digidem

Replikk er en kort kommentar eller et kort spørsmål til den som har innlegg fra talerstolen.

### **Jeg vil fremme et forslag**

Du kan også fremmer forslag under møtet. Du fremmer forslag gjennom dette skjemaet: <https://airtable.com/appLsfa2r0o9I9y7g/pagd6pouICty2Og0C/form>

Du finner også link på nettsiden under årsmøte 2024

Det er tre typer forslag:

*Endringsforslag: Endre på eksisterende tekst Strykningsforslag: Fjerne eksisterende tekst Tilleggsforslag: Legge til ekstra tekst på det som allerede står*

# **Hvordan foregår stemmingen?**

Du bruker kun knappene i digidem.

Dersom man kun stemmer over ett forslag, stemmer man enten for eller mot, eventuellt blankt.

I noen tilfeller vil det være en kamp-votering, altså at to forslag settes opp mot hverandre. Da vil man få et voteringsvindu hvor man kan stemme på ett av to forslag. Vinneren blir deretter satt opp mot opprinnelig tekst.

# **Support/hjelp**

Hans Christian Andersen-Knudsen, organisasjonskonsulent: [468 20 632](mailto:468%2020%20632/hans-christian@nbu.no)/hans[christian@nbu.no](mailto:468%2020%20632/hans-christian@nbu.no)

**Besøksadresse**

Landbrukets Hus Hollendergata 5 0190 Oslo 3. etasje

**Postadresse** Norges Bygdeungdomslag PB. 9377, Grønland 0135 Oslo

**E-post:** hei@nbu.no **Tlf.:** 22 05 48 00

**www.nbu.no**